# **inpiginus WURL**: **e** STUDIO

Thank-you for your support of Indiginus!

Please see the Installation document for help getting started.

**WURL-**e Studio features the sound of a Wurlitzer Model 200™, a classic electric piano whose sound can be heard in countless rock, blues and jazz recordings since the 1960s. To capture this legendary instrument, we recorded the samples three ways;

- 1. Through it's direct line out.
- 2. With a single dynamic mic on one of the piano's speakers.
- 3. A stereo pair of mics at the player's position.

We also recorded custom impulse responses of a Fender Twin Reverb™ amplifier,

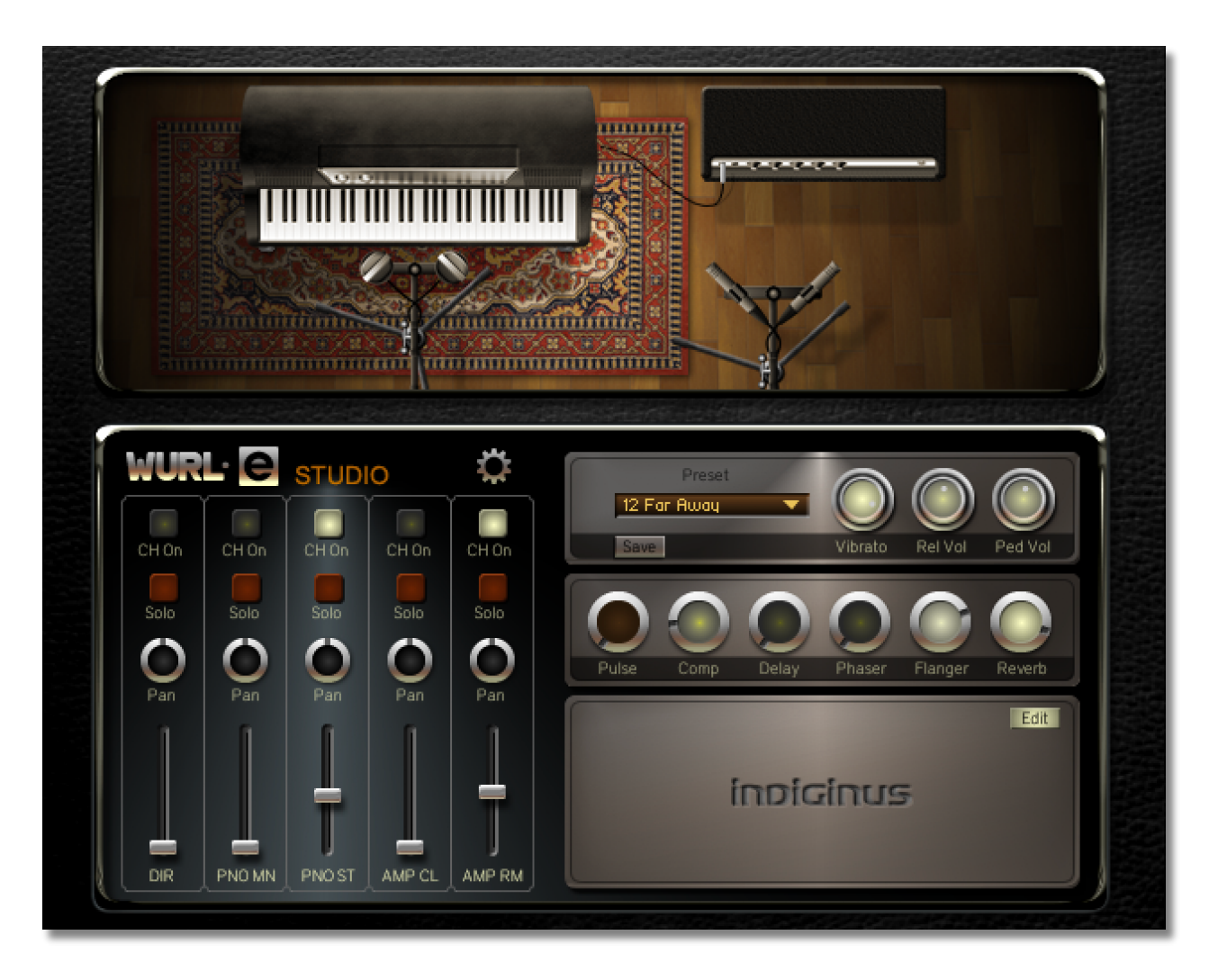

A Mixer allows you select which mic channels are active, and adjust level and pan for each. You will see your mic choices reflected in the window above. Channel solo buttons are also included. When you click on a channel's controls, more controls will appear in the Edit Panel on the lower left. These include Bass, Mid, Treble, as well as Drive and mic angle controls for the Amp channels.

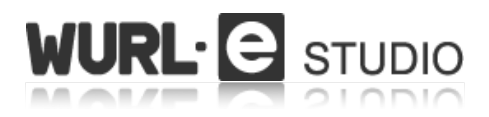

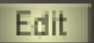

The **Edit** button is located at the upper right corner of the Edit Panel. It is on by default, and allows related parameters to display when you click on WURL-e's various controls. If it all gets too much for you, you can disable the Edit Panel by turning the Edit button off.

#### **Presets and Piano Controls**

#### **Preset**

This pull-down menu lets you choose from preset setups. The **Save** button opens a Save Preset menu in the Edit Panel. You can over-write the presets, or store your settings in one of the User memory locations.

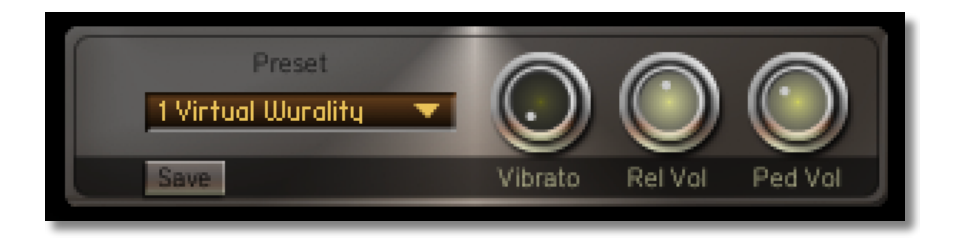

#### **Vibrato**

Besides a volume knob, the Vibrato knob is the only other control on a real Wurly.

It's actually more of a tremolo, and is set at the same speed as the piano we sampled. When you touch this control, a speed control will appear in the Edit Panel.

By default, the mod wheel is assigned to the Vibrato knob. To change this, right-click on the Vibrato knob.

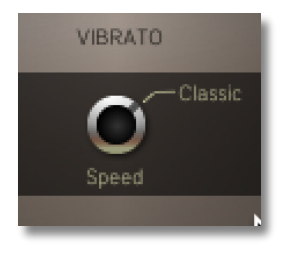

#### **Rel Vol**

The Release Volume knob controls the level of the sound you hear after you release the key, and the dampers stop the note.

Touching this control will cause a Hammer Release volume knob to appear in the Edit Panel. This only effects the mono and stereo piano mics, since it is a mechanical noise.

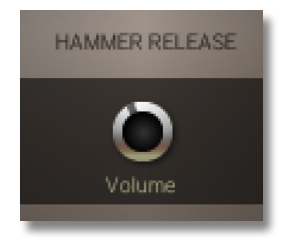

#### **Ped Vol**

Controls the volume of the sound of the piano's sustain pedal as it is depressed and released. A little goes a long way.

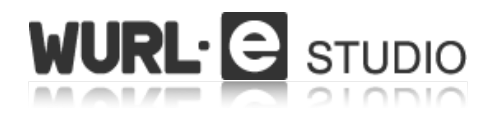

### **Effects Panel**

Several effects are available. These effect the output from all mixer channels.

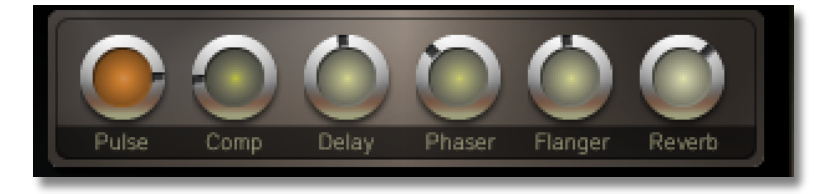

Clicking on any of these knobs will cause it's controls to appear in the Edit Panel. If you don't wish to see the extra controls, just turn off the edit button on the Edit Panel.

## **Pulse Effect**

While most of these effects are probably well known to you, the Pulse Effect is a special case. Click on the Pulse knob to see it's controls:

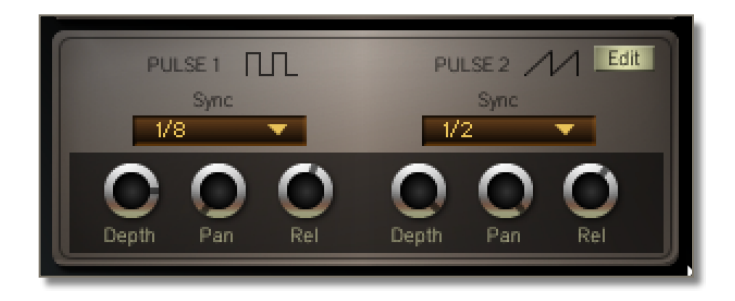

The Pulse is not really an effect, but another tone generator that you can add to the sound from the mixer, or use by itself without any mixer channel on. The idea is to create the pulsing effects popular in music and soundtrack music. Two sustained and looped tones will play, each with it's own LFO modulating volume. Pulse 1 has a square wave, and Pulse 2 has a ramped wave. You can choose the note resolutions for syncing to your project's tempo with the Sync menus. There are also controls for each LFO's depth, pan, and release times.

If you keep the pulse Depth down all the way, you have what is essentially an endless sustained note, as used in the "Dreamy" preset.

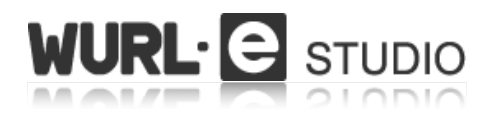

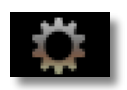

The gear button will show the Global controls. Well, the Global control, since there is only one at this point:

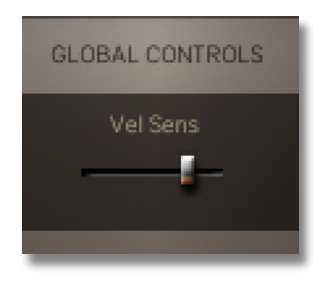

#### **Vel Sens**

This determines the degree to which key velocity effects volume. This is great for adjusting WURL-e's response to your own keyboard.

All samples and materials © 2017 A. Tracy Collins DBA Indiginus.

Wurlitzer Model 200™ and Fender Twin Reverb™ are trademarks of their companies and are not affiliated with Indiginus.